## **RESETANLEITUNG.**

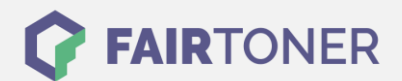

## **Brother HL-720 Laserplus Toner Reset**

**Schritt-für-Schritt: So setzen Sie den Toner Ihres Druckers ganz einfach zurück! TROMMEL RESET**

Um einen [Toner Reset](https://www.fairtoner.de/support/resetanleitungen/toner-reset/) am Brother HL-720 Laserplus durchzuführen, befolgen Sie bitte die folgende Anleitung. Gehen Sie dabei bitte zügig vor, um ein Zurückfallen in das Hauptmenü zu vermeiden.

- 1. Schalten Sie den Brother HL-720 Laserplus aus
- 2. Die Frontklappe des Druckers öffnen
- 3. Jetzt die GO-Taste drücken und gedrückt halten
- 4. Bei gedrückter GO-Taste den Drucker am Netzschalter einschalten
- 5. Halten Sie die GO-Taste weiter gedrückt
- 6. Die LEDs TONER / DRUM / ERROR beginnen zu leuchten
- 7. Lassen Sie jetzt die GO-Taste wieder los
- 8. Drücken Sie die GO-Taste schnell 2x hintereinander
- 9. Die TONER / DRUM / ERROR LEDs leuchten
- 10. GO-Taste nun 6x schnell drücken
- 11. Schließen Sie die Frontklappe des Druckers wieder

Der Brother HL-720 Laserplus Toner Reset wurde abgeschlossen und das Zählwerk zurückgesetzt.

## **Verbrauchsmaterial für Brother HL-720 Laserplus Drucker bei FairToner**

Bei [FairToner](https://www.fairtoner.de/) können Sie die passenden Brother TN-200 Toner für Ihren Brother HL-720 Laserplus Drucker kaufen.

- **[Brother HL-720 Laserplus Toner](https://www.fairtoner.de/toner/brother-toner/brother-hl-720-laserplus-toner/)**
- [Brother TN-200 Toner](https://www.fairtoner.de/oem/brother-tn-200-toner/)

**FAIRTONER.DE ONLINESHOP / SOFORTHILFE / RATGEBER**

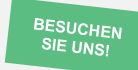

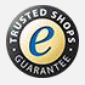